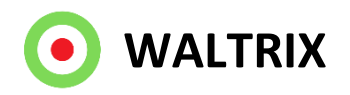

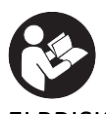

### SE ELPRISKLOCKAN **JULIA**

Bruksanvisning i original

Viktigt! Läs bruksanvisningen noggrant innan användning! Spara den för framtida behov.

- **EN** See the pages after the Swedish text DE Siehe die Seiten nach dem englischen Text FI Katso sivut tanskankielisen tekstin jälkeen
	- Se sidene etter den finske teksten
- DK Se siderne efter den norske tekst

### SE SÄKERHETSANVISNINGAR

- Var noga med att sätta i batteriet med rätt polaritet
- Använd endast batterier och USB laddare av rekommenderad typ

 $21$ 20  $1<sup>1</sup>$ 

 $1312$ 

- Skydda batteriet och USB laddare från kortslutning
- Vi rekommenderar att batteriet byts varje år, även om klockan fortfarande går
- Ta ur batteriet om produkten inte ska användas under en längre tid. Batteriläckage och korrosion kan skada produkten
- Koppla ifrån USB-laddaren om produkten inte ska användas under en längre tid
- Låt inte uttjänt batteri sitta kvar i produkten. Uttjänta batterier ska avfallshanteras i enlighet med gällande regler. Batterier får icke brännas.
- Försök inte att ladda icke laddningsbara batterier
- Laddningsbara batterier får endast laddas under övervakning av vuxen
- Väggklockan är inte en leksak

## **SE TEKNISK DATA**

Batteri 1x1,5V AA (medföljer ej) USB-A 5V/2A, väggladdare (medföljer ej). Normal förbrukning 1.5W 48st yttre lysdioder (2-4st per timme beroende på klockmodell) 12-24st inre lysdioder för tariffvisning WIFI räckvidd beror på din routers egenskaper IP-klass 44, endast avsedd för inomhusbruk Temperaturområde -40°C till max +40°C

## **SE INSTALLATION**

- 1. Sätt i 1 x AA batteri med rätt polaritet enligt märkningen i batterifacket
- 2. Vrid inställningsvredet på klockans baksida för att ställa in korrekt klockslag
- 3. Anslut USB-kabeln till USB-A, 5V/2A. Nu tänds klockan upp i färgsekvens röd, vit och grön som sedan övergår till att grönt ljus snurrar medurs vilket visar att klockan är redo att installeras.
- 4. Öppna wifi-inställningar via telefon, dator eller surfplatta och välj nätverk som innehåller ordet "Waltrix\_xxxx"
- 5. Nu kommer en sida upp där du får välja språk
- 6. Därefter kommer en sida upp som heter Konfigureringsportal där det finns två olika installationsval: **Enkel installation** och **Utförlig installation**. Via enkel installation kan du välja elområde, visningsval snitt eller eget pris. Den Utförliga installationen har även funktioner så som timer, eltariff och MQTT.

Lite längre ner så finns även möjlighet att uppdatera mjukvaran om ny finns.

- 7. Efter att du gjort valet enkel eller utförligt installation och gjort dina val och tryck spara du kommer till en ny sida där du väljer ditt hemwifinätverk, lösenord och sedan e-postadress och trycker spara. Till din e-post får du mail som innehåller en länk till klockan för att underlätta åtkomst till den vid eventuellt senare behov. Var noga med att ange rätt lösenord annars kopplar klockan inte upp sig. För mer information om visningsegenskaper se avsnittet "INSTÄLLNINGAR"
- 8. Nu stängs sidan ner och klockan parkopplar sig mot ditt hemmanätverket. När klockan är helt blå så visar det att parkopplingen gått bra och nu hämtar klockan data. Detta kan ta upp till någon minut och sedan tänds klockan upp i färger utifrån gällande energipris och dina inställningar.

Om en del av klockan, t.ex. 01-13, visas i lila färg så visar det att energipriset inte är känt just nu. Nya energipriser kommer efter kl. 13 CET.

# SE VÄGGMONTAGE

Olika material kräver olika typer av beslag. Tänk på att skruvarna eller pluggarna du väljer ska vara avsedda för materialet de ska fästa i. Häng upp klockan. Kabeln som medföljer är ca 1.8-2m lång och kan klammas fast eller förläggas i kabelkanal.

## SE INSTÄLLNINGAR

- 1. Klockan har som utgångspunkt en standardkonfigurering som heter "Genomsnitt". Se längre ner för mer info.
- 2. När klockan är installerad och du vill ändra inställningar så finns det två möjligheter: 1) om du känner till klockans lokala IP-adress [\(http://192.168.x.xxx\)](http://192.168.x.xxx/) så kan du ange detta i en webbläsare.

2) det andra alternativet är att trycka på resetknappen (för mer info se avsnittet FABRIKSÅTERSTÄLLNING) bak på klockan vilket innebär att du börjar om med installationen enligt avsnittet "HANDHAVANDE INSTALLATION" från punkt 4.

**Inställningar**

Elområde: SE1, SE2, SE3, SE4, FI, DK1, DK2, Oslo etc.

Valuta: EUR, SEK, NOK, DKK

Genomsnitt: De klockslag som har ett energipris under eller lika med snittet visas i grönt medans de som ligger över snittet upp till dygnets högsta pris delas i två lika stora fält i gult och rött. Här nedan ett exempel där snittet = 52öre.

Utökat genomsnitt: Det dagliga genomsnittet jämförs med tidigare dagars genomsnitt. Du kan välja mellan 1-7 jämförelsedagar.

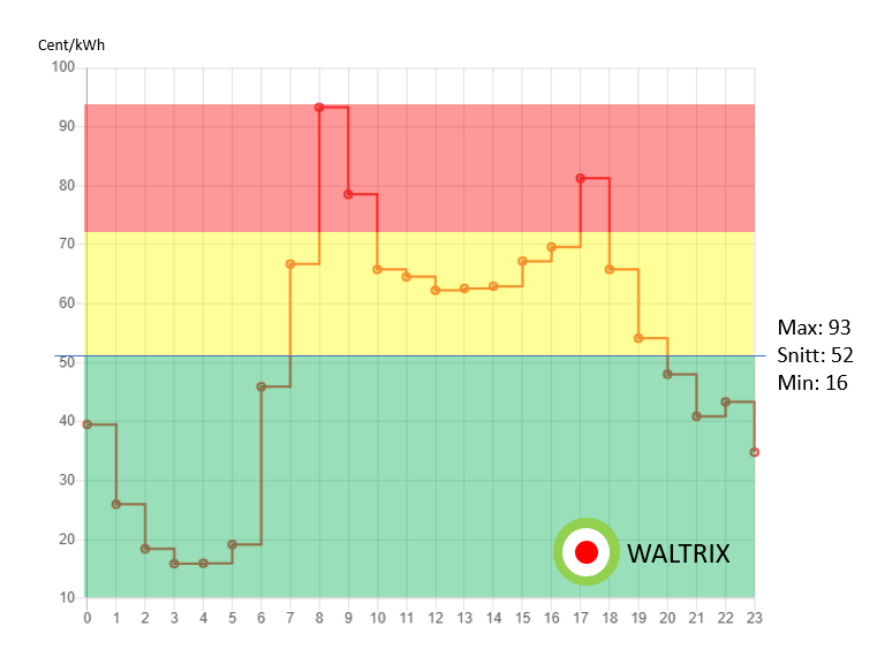

Eget val: Det går att sätta två gränsvärden för lågt respektive mellan pris (öre/kWh). Detta val medför att de klockslag som har ett energipris under eller lika med din första gränsvärde visas i grönt och de som ligger över ditt första gränsvärde men under ditt andra visas i gult. De priser som är över ditt andra gränsvärde visas i rött. Beroende på vilket elområde du valt så kan valutan ändras till den för området gällande valutan. Här ett exempel där vi valt 50 respektive 70 öre/kWh.

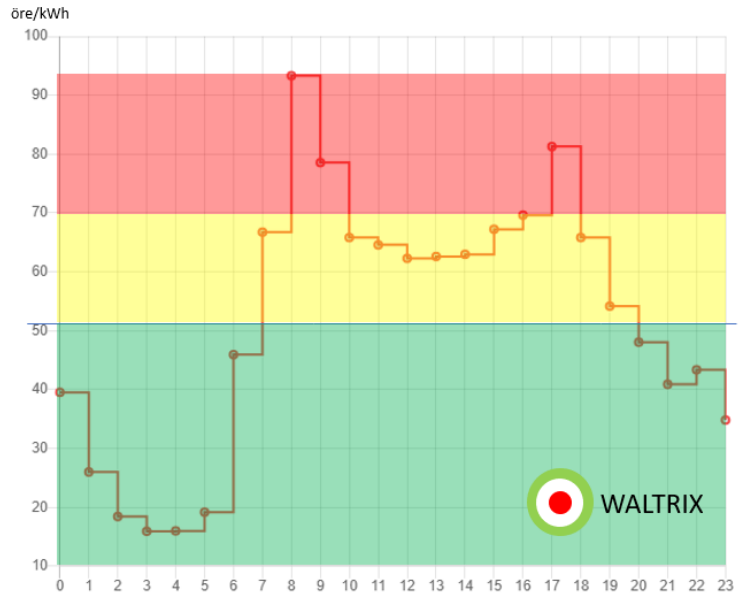

Antal gröna timmar: Med denna funktion kan du välja mellan 1-24 timmar per dygn som har lägst pris. Dessa visas som med grönt och resterade timmars färger sätts enligt genomsnittsfunktionen.

Alltid låg under noll: Priser som är under noll visas som lågt pris (normalt grön färg).

Blinka aktuell timme: Lysdioderna för aktuell timme blinkar.

Färgalternativ: De tre prisnivåernas färger kan ändras till de färger du själv vill ha.

Ljusstyrka: Här kan du välja ljusstyrka för lysdioderna.

Starta förhandsgranskning: visar färgalternativ och ljusstyrka i realtid.

#### **Avancerade inställningar**

### **Tariff**

Här du välja om klockan ska visa när det är hög tariff vilket visualiseras genom att en inre lysdiodring används, där en lysdiod tänds upp mellan urtavlans klockslag. Normal färg som används för att visa tariff är blå. Du har möjlighet att själv ställa in när hög tariff är aktuell. Tariffvisningens färg kan du även ändra om så önskas.

Antal gröna timmar: Med denna funktion kan du välja mellan 1-24 timmar per dygn som har lägst pris. Dessa visas som med grönt och resterade timmars färger sätts enligt genomsnittsfunktionen.

Timer: Här du välja om klockan lysdioder ska vara släckta under viss tid.

#### **API inställningar**

#### MQTT:

Varje timme så uppdateras topic energywatch/zone med två delar av information i ett JSON format. Zone, vilket är ett nummer för vad den nuvarande färgen är (1 för grönt, 2 för gult och 3 för rött), och sen elpris, vilket är det nuvarande priset. Du kan även tvinga en uppdatering genom att skicka ett meddelande på topic energywatch/update

#### URL POST:

Varje timme får du information om Zone och Price i url anropet genom url parametrar. Det ser ut som: exempel.com?zone=3&price=117

Gör dina val och tryck sedan spara varvid klockan uppdateras.

#### **Generell information**

Energipriserna som klockan använder sig av är spotpris utan avgifter och skatter.

Ljusslingan visar status för aktuell timme och 11 till 23 timmar framåt. Mellan kl. 12-13 CET publiceras energipriset för nästa dag, vilket innebär att färgdisplayen kan vara avstängd eller i annan färg, t.ex. lila, mellan kl. 24-12.

Uppdatering av mjukvara (firmware) kan göras när ny mjukvara finns tillgänglig vilket kontrollers under webbappens menyval **Uppdatera mjukvara**. Under tiden klockan uppdateras så måste matning vara ansluten.

# SE SKÖTSELANVISNING

Värna om miljön! Produkten får inte slängas bland hushållssopor! Denna produkt innehåller elektriska och elektroniska komponenter som ska återvinnas. Lämna produkten för återvinning på anvisad plats, till exempel kommunens återvinningsstation.

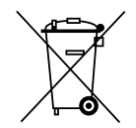

Skötsel och rengöring

- Torka rent med en trasa fuktad med milt rengöringsmedel
- Torka torrt med en ren trasa

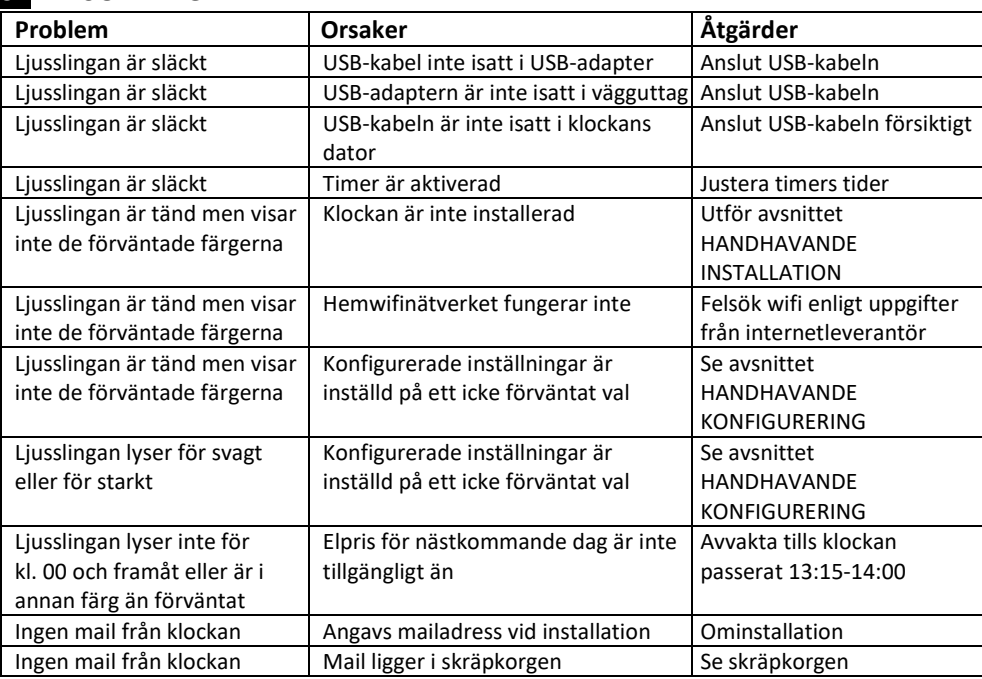

### SE FFLSÖKNING

Se även **färgguiden** som finns här:<https://waltrix.se/pages/support>

## SE FABRIKSÅTERSTÄLLNING

På baksidan av klockan finns en återställningsknapp (RESET). Se till så att klockan är ansluten till USB matning (5V). Det behövs två tryck med någon sekunds mellanrum. Nu är klockan återställd. Efter återställning behöver du koppla upp klockan på nytt enligt anvisningen för INSTALLATION.

### Tillverkare: WALTRIX AB

WALTRIX förbehåller sig rätten till ändringar och skydd för oförutsedda händelser. Vid eventuella problem, kontakta vår serviceavdelning via e-post till info@waltrix.se.

[www.waltrix.se](http://www.waltrix.se/)

WALTRIX AB, Wadströms väg 8, SE-153 30 Järna, Sverige 2024-04-17 © WALTRIX AB

### EN ELECTRICITY PRICE CLOCK **JULIA**

Instructions for use in original Important! Read the user manual carefully before use! Save it for future needs.

## **EN SAFETY INSTRUCTIONS**

- Be sure to insert the battery with the correct polarity
- Use only batteries and USB chargers of the recommended type
- Protect the battery and USB charger from short circuit
- We recommend changing the battery every year, even if the clock is still running
- Remove the battery if the product is not to be used for an extended period of time.
- Battery leakage and corrosion can damage the product
- Disconnect the USB charger if the product is not to be used for an extended period of time
- Do not leave an expired battery in the product. Used batteries must be disposed of in accordance with current regulations. Batteries must not be burned.
- Do not attempt to charge non-rechargeable batteries
- Rechargeable batteries may only be charged under adult supervision
- The wall clock is not a toy

## EN TECHNICAL DATA

Battery 1x1.5V AA (not included) USB-A 5V/2A, wall charger (not included). Normal consumption 1.5W 48 outer LEDs (2-4 per hour depending on the clock model) 12-24 inner LEDs for tariff display WIFI range depends on your router's characteristics IP class 44, intended for indoor use only Temperature range -40°C to max +40°C

### EN INSTALLATION

- 1. Insert 1 x AA battery with the correct polarity according to the marking in the battery compartment
- 2. Turn the setting knob on the back of the clock to set the correct time
- 3. Connect the USB cable to USB-A, 5V/2A. Now the clock lights up in the color sequence red, white and green, which then transitions to green light spinning clockwise, indicating that the clock is ready to be installed.
- 4. Open wifi settings via phone, computer or tablet and select network containing the word "Waltrix\_xxxx"
- 5. Now a page will appear where you can choose language
- 6. Next, a page called Configuration Portal will appear where there are two different installation options: **Basic Installation** and **Extended Installation**. Via Basic installation, you can choose the electricity area, display selection average or your own price level. The extended installation also has functions such as timer, electricity tariff and MQTT. A little further down, there is also the option to update the software if new software is available.
- 7. After you have made the choice simple or extensive installation and made your choices and press save, you will come to a new page where you select your home Wi-Fi network, password and then email address and press save. You will receive an email to your e-mail containing a link to the clock to facilitate access to it in the event of a later need.

Be sure to enter the correct password or the clock will not connect. For more information on display properties, see the section "SETTINGS".

8. Now the page closes down and the clock pairs with your home network. When the clock is completely blue, it shows that the pairing went well and the clock is now downloading data. This can take up to a minute and then the clock lights up in colors based on the current energy price and your settings.

If part of the clock, e.g. 01-13pm, is displayed in purple, it shows that the energy price is not yet ready. New energy prices will come after 13pm CET.

### **EN WALL ASSEMBLY**

Different materials require different types of fittings. Keep in mind that the screws or plugs you choose must be designed for the material they will be attached to. Hang up the clock. The included cable is approx. about 1.8- 2m long and can be clamped or placed in a cable duct.

EN SETTINGS

- 1. The clock starts with a standard configuration called "average". See further down for more info.
- 2. When the clock is installed and you want to change settings, there are two possibilities:

1) if you know the clock's local IP address (http://192.168.x.xxx) you can enter this in a browser.

2) the other option is to press the reset button (for more info see the FACTORY RESET section) on the back of the clock, which means you start over with the installation according to the section "MAINTENANCE INSTALLATION" from point 4.

#### **Settings**

Electrical area: SE1, SE2, SE3, SE4, FI, DK1, DK2, Oslo etc.

Currency: EUR, SEK, NOK, DKK

Daily average: The hours that have an energy price below or equal to the average are shown in green, while those that are above the average up to the highest price of the day are divided into two equal fields in yellow and red. Here an example where the average = 52 Cent.

Extended average: The daily average is compared to previous days average. You can choose between 1-7 comparison days.

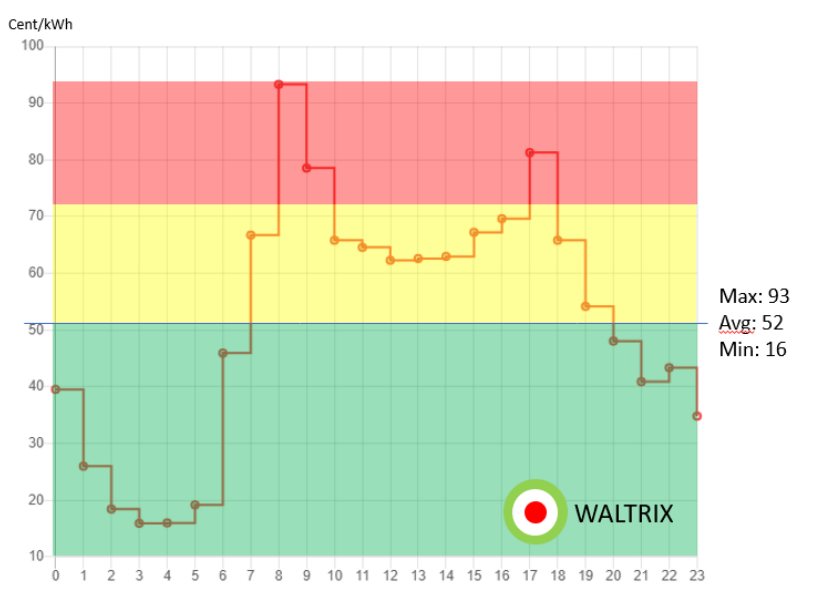

Own choice: it is possible to set two limit values for low and middle price (öre/kWh). This choice means that the times that have an energy price below or equal to your first threshold are shown in green and those that are above your first threshold but below your second are shown in yellow. The prices that are above your second limit are displayed in red. Depending on which energy area you have chosen, the currency can be changed to the currency valid for the area.

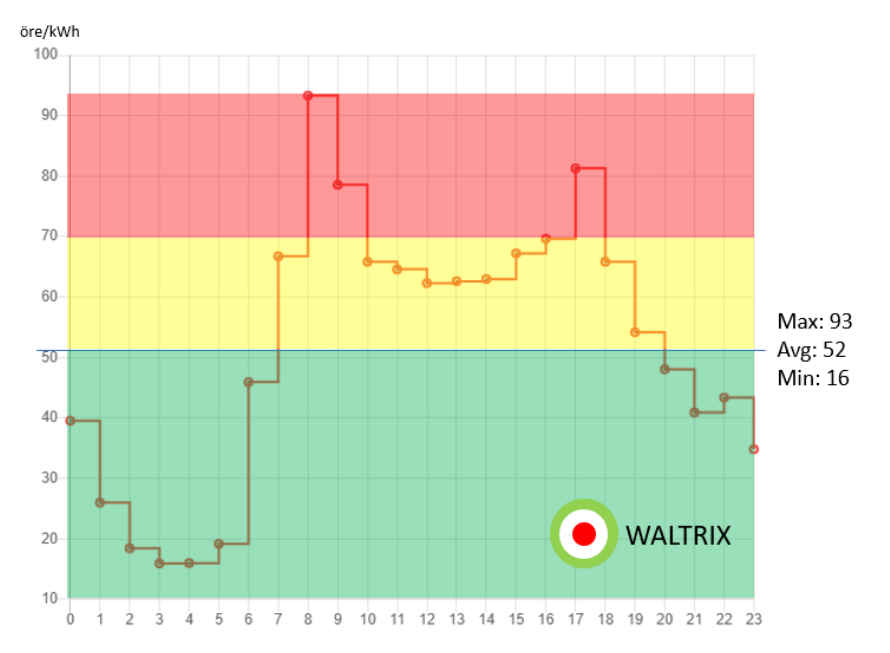

Here is an example where we chose 50 and 70 öre/kWh respectively.

Number of green hours: With this function, you can choose between 1-24 hours per day which has the lowest price. These are shown as green and remaining hours colors are set according to the average function.

Always low below zero: prices that are below zero are shown as low price (normally green color).

Blink current hour: The LEDs for the current hour blinks.

Color options: Colors of the three price levels can be changed to the colors you want.

Brightness: Here you can select the brightness of the LEDs.

Start preview: Shows color options and brightness in real time.

#### **Advanced settings**

Tariff: Here you can choose whether the clock should show when there is a high tariff, which is visualized by using an inner LED ring, where an LED lights up between the dial numbers. Normal color used to display tariff is blue. You have the option to set yourself when a high tariff is applicable. You can also change the color of the tariff display if desired.

Number of green hours: With this function, you can choose between 1-24 hours per day which has the lowest price. These are shown as green and remaining hours colors are set according to the average function.

Timer: Here you choose whether the clock LEDs should be off for a certain time.

#### **API settings**

#### MOTT:

Every hour the topic energywatch/zone is updated with two pieces of information in a JSON format. Zone, which is a number for what the current color is (1 for green, 2 for yellow, and 3 for red), and then electricity price, which is the current price. You can also force an update by sending a message on topic energywatch/update or topic energywatch/full.

#### URL POST:

Every hour you get information about Zone and Price in the url call through url parameters. It looks like: example.com?zone=3&price=117

### **General information**

The energy prices that the clock uses are spot prices without fees and taxes.

The light loop shows the status of the current hour and 23 hours ahead. Between 12- 1pm CET, the electricity price for the next day is published, which means that the color display may be switched off or in a different color, e.g. purple, during 24-12 a clock.

Updating software (firmware) can be done when new software is available, which is checked under the web app's configuration portal menu selection update.

## EN **CARE INSTRUCTIONS**

Care for the environment! The product must not be thrown away with household waste! This product contains electrical and electronic components that must be recycled. Leave the product for recycling at a designated place, for example the municipality's recycling station.

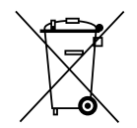

Care and cleaning

- Wipe clean with a cloth dampened with a mild detergent
- Wipe dry with a clean cloth

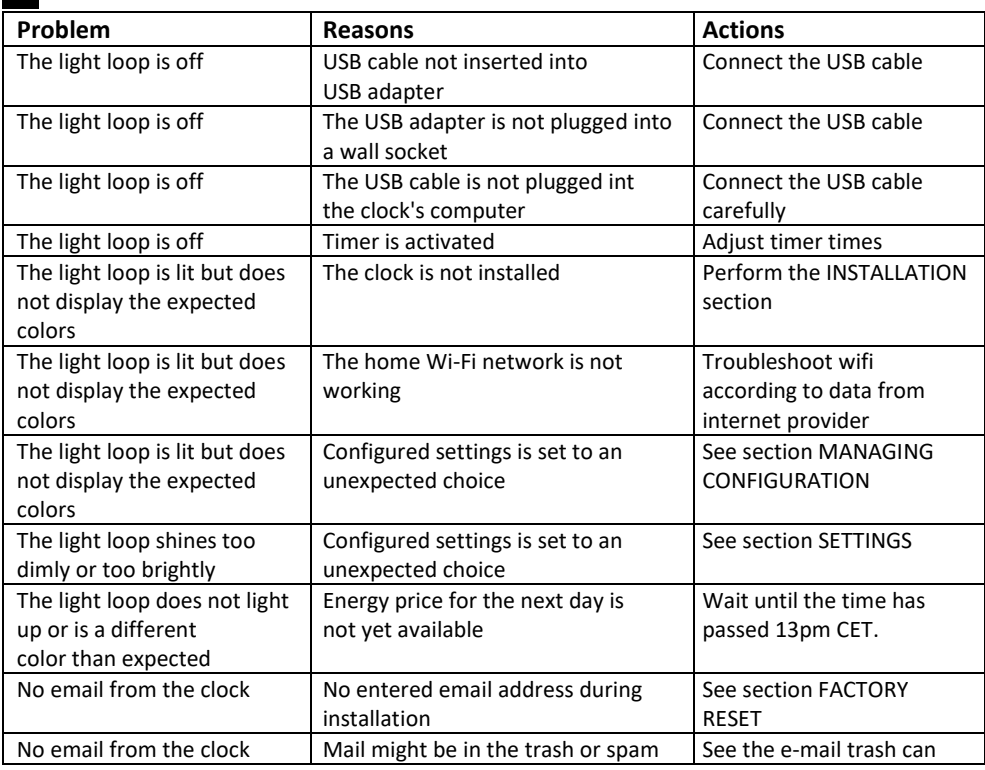

### EN TROUBLESHOOTING

See also the color guide available here:<https://waltrix.se/pages/support>

### EN FACTORY RESET

On the back of the watch there is a reset button (RESET). Make sure the watch is connected to USB power (5V). Two taps are needed approximately one second apart. The clock is now reset. After reset, you need to connect the watch again according to the instructions for INSTALLATION.

#### Manufacturer: WALTRIX AB

WALTRIX reserves the right to make changes and protection against unforeseen events.

In case of any problems, contact our service department via e-mail to [info@waltrix.se.](mailto:info@waltrix.se)

#### [www.waltrix.se](http://www.waltrix.se/)

WALTRIX AB, Wadströms väg 8, SE-153 30 Järna, Sweden 2024-04-17 © WALTRIX AB

## DE STROMPREISUHR **JULIA**

Gebrauchsanweisung im Original

Wichtig! Lesen Sie die Bedienungsanleitung vor dem Gebrauch sorgfältig durch! Bewahren Sie es für zukünftige Bedürfnisse auf.

## **DE SICHERHEITSHINWEISE**

- Achten Sie darauf, die Batterie mit der richtigen Polarität einzulegen
- Verwenden Sie nur Akkus und USB-Ladegeräte des empfohlenen Typs
- Schützen Sie den Akku und das USB-Ladegerät vor Kurzschlüssen
- Wir empfehlen, die Batterie jedes Jahr zu wechseln, auch wenn die Uhr noch läuft
- Entfernen Sie den Akku, wenn das Produkt längere Zeit nicht verwendet wird.
- Durch Auslaufen der Batterie und Korrosion kann das Produkt beschädigt werden
- Trennen Sie das USB-Ladegerät, wenn das Produkt über einen längeren Zeitraum nicht verwendet wird
- Lassen Sie keine leere Batterie im Produkt. Gebrauchte Batterien müssen gemäß den geltenden Vorschriften entsorgt werden. Batterien dürfen nicht verbrannt werden.
- Versuchen Sie nicht, nicht wiederaufladbare Batterien aufzuladen
- Akkus dürfen nur unter Aufsicht eines Erwachsenen aufgeladen werden
- Die Wanduhr ist kein Spielzeug

# **DE TECHNISCHE DATEN**

Batterie 1x1,5V AA (nicht im Lieferumfang enthalten) USB-A 5V/2A, Ladegerät (nicht im Lieferumfang enthalten). Normaler Verbrauch 1,5W 48 äußere LEDs (2–4 pro Stunde, je nach Uhrenmodell) 12-24 innen-LEDs zur Tarifanzeige Die WLAN-Reichweite hängt von den Eigenschaften Ihres Routers ab IP-Klasse 44, nur für den Innenbereich vorgesehen Temperaturbereich -40°C bis max. +40°C

## **DE INSTALLATION**

- 1. Legen Sie 1x AA-Batterie mit der richtigen Polarität gemäß der Markierung im Batteriefach ein
- 2. Drehen Sie den Einstellknopf auf der Rückseite der Uhr, um die richtige Uhrzeit einzustellen
- 3. Schließen Sie das USB-Kabel an USB-A, 5V/2A an. Nun leuchtet die Uhr in der Farbfolge Rot, Weiß und Grün auf und wechselt dann im Uhrzeigersinn zu grünem Licht, um anzuzeigen, dass die Uhr zur Installation bereit ist.
- 4. Öffnen Sie die WLAN-Einstellungen per Telefon, Computer oder Tablet und wählen Sie ein Netzwerk mit dem Wort "Waltrix xxxx" aus.
- 5. Nun erscheint eine Seite, auf der Sie die Sprache auswählen können
- 6. Als nächstes erscheint eine Seite namens "Konfigurationsportal", auf der es zwei verschiedene Installationsoptionen gibt: Basisinstallation und erweiterte Installation. Über die Grundinstallation können Sie den Strombereich auswählen, den Auswahldurchschnitt anzeigen oder Ihr eigenes Preisniveau festlegen. Die erweiterte Installation verfügt außerdem über Funktionen wie Timer, Stromtarif und MQTT. Etwas weiter unten gibt es auch die Möglichkeit, die Software zu aktualisieren, wenn neue Software verfügbar ist.
- 7. Nachdem Sie die einfache oder umfangreiche Installation ausgewählt und Ihre Auswahl getroffen und auf Speichern geklickt haben, gelangen Sie zu einer neuen Seite, auf der Sie Ihr WLAN-Heimnetzwerk, Ihr Passwort und dann Ihre E-Mail-Adresse auswählen und auf Speichern klicken. Sie erhalten an Ihre E-Mail-Adresse eine E-Mail mit einem Link zur Uhr, um bei einem späteren Bedarf den Zugriff darauf zu erleichtern. Stellen Sie sicher, dass Sie das richtige Passwort eingeben, sonst stellt die Uhr keine Verbindung her. Weitere Informationen zu den Anzeigeeigenschaften finden Sie im Abschnitt "EINSTELLUNGEN".
- 8. Jetzt wird die Seite geschlossen und die Uhr wird mit Ihrem Heimnetzwerk gekoppelt. Wenn die Uhr vollständig blau leuchtet, bedeutet dies, dass die Kopplung erfolgreich verlaufen ist und die Uhr nun Daten herunterlädt. Dies kann bis zu einer Minute dauern und dann leuchtet die Uhr in Farben auf, die auf dem aktuellen Energiepreis und Ihren Einstellungen basieren.

Wenn ein Teil der Uhr, z.B. 1-13 Uhr, wird in Lila angezeigt, es zeigt an, dass der Energiepreis noch nicht fertig ist. Neue Energiepreise werden nach 13 Uhr MEZ bekannt gegeben.

## **DE** WANDMONTAGE

Unterschiedliche Materialien erfordern unterschiedliche Arten von Beschlägen. Bedenken Sie, dass die von Ihnen gewählten Schrauben oder Dübel für das Material, an dem sie befestigt werden sollen, ausgelegt sein müssen.

Hängen Sie die Uhr auf. Das mitgelieferte Kabel ist ca. ca. 1,8- 2m lang und kann eingeklemmt oder in einen Kabelkanal gelegt werden.

## **DE EINSTELLUNGEN**

- 1. Die Uhr startet mit einer Standardkonfiguration namens "Durchschnitt". Weitere Informationen finden Sie weiter unten.
- 2. Wenn die Uhr installiert ist und Sie Einstellungen ändern möchten, gibt es zwei Möglichkeiten:

1) Wenn Sie die lokale IP-Adresse der Uhr kennen (http://192.168.x.xxx), könnenSie diese in einen Browser eingeben.

2) Die andere Möglichkeit besteht darin, die Reset-Taste (weitere Informationen finden Sie im Abschnitt "FACTORY RESET") auf der Rückseite der Uhr zu drücken. Dies bedeutet, dass Sie mit der Installation gemäß Abschnitt " INSTALLATION " ab Punkt 4 erneut beginnen.

### **Einstellungen**

Elektrischer Bereich: SE1, SE2, SE3, SE4, FI, DK1, DK2, Oslo usw.

### Währung: EUR, SEK, NOK, DKK

Durchschnitt: Die Stunden, deren Energiepreis unter oder gleich dem Durchschnitt liegt, werden in Grün angezeigt, während diejenigen, die über dem Durchschnitt bis zum höchsten Preis des Tages liegen, in zwei gleiche Felder in Gelb und Rot unterteilt sind. Hier ein Beispiel, bei dem der Durchschnitt = 52 Cent beträgt.

Erweiterter Durchschnitt: Der Tagesdurchschnitt wird mit dem Durchschnitt der Vortage verglichen. Sie können zwischen 1-7 Vergleichstagen wählen.

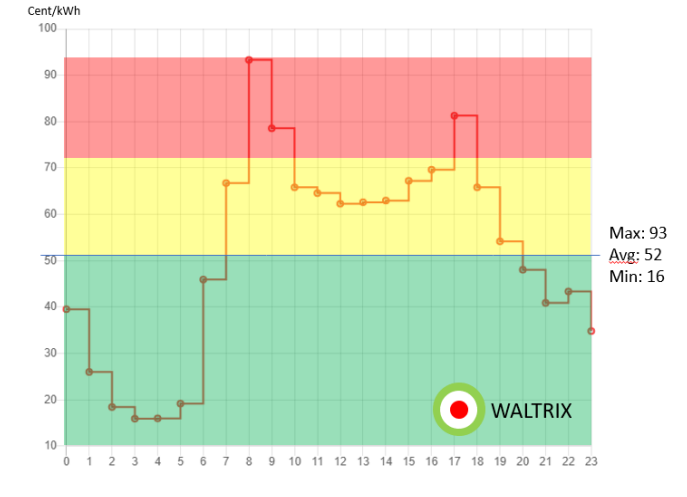

Eigene Wahl: Es besteht die Möglichkeit, zwei Grenzwerte für den unteren und mittleren Preis (öre/kWh) festzulegen. Diese Auswahl bedeutet, dass die Zeiten, in denen der Energiepreis unter oder gleich Ihrem ersten Schwellenwert liegt, in Grün angezeigt werden und die Zeiten, die über Ihrem ersten Schwellenwert, aber unter Ihrem zweiten liegen, in Gelb angezeigt werden. Die Preise, die über Ihrem zweiten Limit liegen, werden in Rot angezeigt. Abhängig davon, welchen Energiebereich Sie ausgewählt haben, kann die Währung auf die für den Bereich gültige Währung geändert werden.

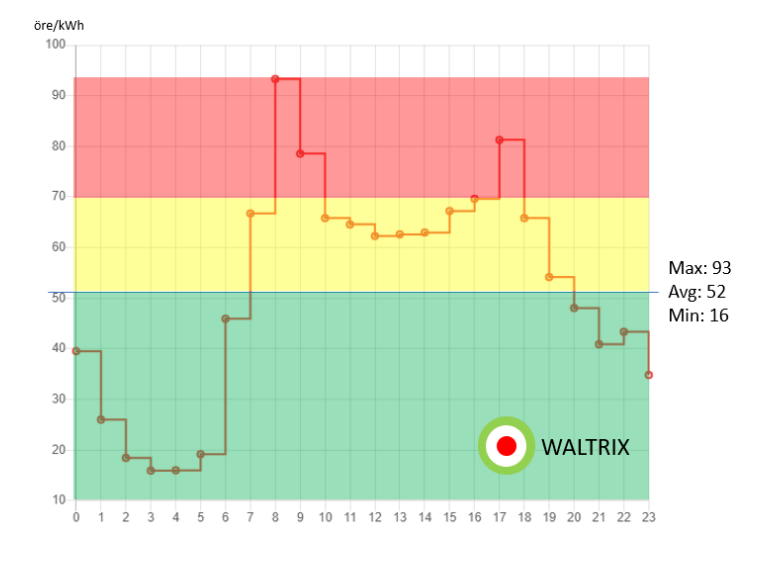

Hier ist ein Beispiel, bei dem wir 50 bzw. 70 Öre/kWh gewählt haben.

Anzahl der grünen Stunden: Mit dieser Funktion können Sie zwischen 1 und 24 Stunden pro Tag wählen, was den niedrigsten Preis hat. Diese werden grün angezeigt und die Farben der verbleibenden Stunden werden entsprechend der Durchschnittsfunktion eingestellt.

Immer niedrig unter Null: Preise, die unter Null liegen, werden als Tiefstpreis angezeigt (normalerweise grüne Farbe).

Blinzeln der aktuellen Stunde: Die LEDs für die aktuelle Stunde blinken

Farboptionen: Die Farben der drei Preisstufen können in die von Ihnen gewünschten Farben geändert werden.

Helligkeit: Hier können Sie die Helligkeit der LEDs auswählen.

Vorschau starten: Zeigt Farboptionen und Helligkeit in Echtzeit an.

#### **Erweiterte Einstellungen**

Tarif: Hier können Sie wählen, ob die Uhr einen Hochtarif anzeigen soll, was durch einen inneren LED-Ring visualisiert wird, bei dem zwischen den Ziffern eine LED aufleuchtet. Die normale Farbe zur Anzeige des Tarifs ist Blau. Sie haben die Möglichkeit selbst festzulegen, wann ein hoher Tarif gilt. Auf Wunsch können Sie auch die Farbe der Tarifanzeige ändern.

Anzahl der grünen Stunden: Mit dieser Funktion können Sie zwischen 1 und 24 Stunden pro Tag wählen, was den niedrigsten Preis hat. Diese werden grün angezeigt und die Farben der verbleibenden Stunden werden entsprechend der Durchschnittsfunktion eingestellt.

Timer: Hier wählen Sie aus, ob die Uhr-LEDs für eine bestimmte Zeit ausgeschaltet sein sollen.

#### **API-Einstellungen**

MQTT:

Das Thema Energywatch/Zone wird stündlich mit zwei Informationen im JSON-Format aktualisiert. Zone, das ist eine Zahl für die aktuelle Farbe (1 für Grün, 2 für Gelb und 3 für Rot), und dann Strompreis, das ist der aktuelle Preis. Sie können ein Update auch erzwingen, indem Sie eine Nachricht zum Thema Energywatch/Update senden

URL-POST: Stündlich erhalten Sie im URL-Aufruf über URL-Parameter Informationen zu Zone und Preis. Es sieht so aus: example.com?zone=3&price=117

### **Allgemeine Informationen**

Die von der Uhr verwendeten Energiepreise sind Spotpreise ohne Gebühren und Steuern.

Die Lichtschleife zeigt den Status der aktuellen Stunde und der nächsten 23 Stunden an. Zwischen 12 und 13 Uhr MEZ wird der Strompreis für den nächsten Tag veröffentlicht, das heißt, die Farbanzeige kann ausgeschaltet oder in einer anderen Farbe, z.B. lila, von 24 bis 12 Uhr.

Die Aktualisierung der Software (Firmware) kann durchgeführt werden, wenn neue Software verfügbar ist. Dies wird unter der Menüauswahl "Aktualisierung" im Konfigurationsportal der Web-App überprüft.

### **DE PFLEGEHINWEISE**

Achten Sie auf die Umwelt! Das Produkt darf nicht im Hausmüll entsorgt werden! Dieses Produkt enthält elektrische und elektronische Komponenten, die recycelt werden müssen. Geben Sie das Produkt zur Wiederverwertung an einem dafür vorgesehenen Ort ab, zum Beispiel bei der Recyclingstation der Gemeinde.

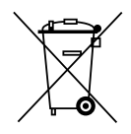

### DE FEHLERBEHEBUNG

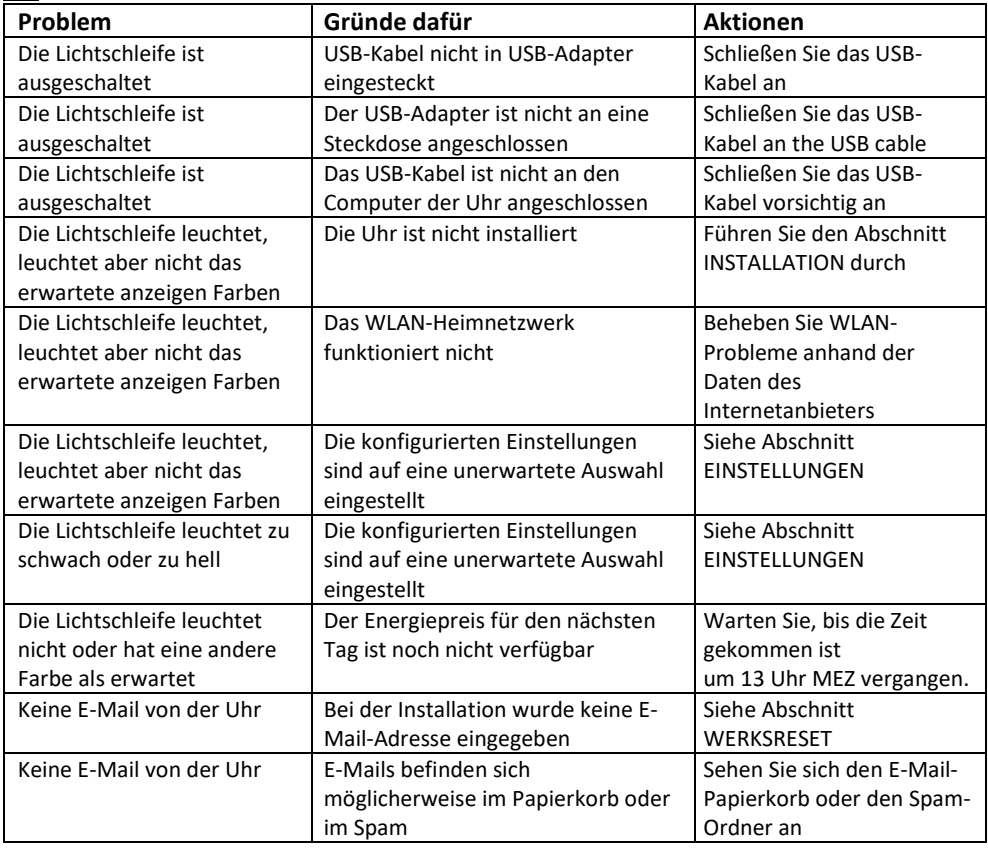

Sehen Sie sich auch den hier verfügbaren Farbleitfaden an:<https://waltrix.se/pages/support>

### **DE WERKSRESET**

Auf der Rückseite der Uhr befindet sich eine Reset-Taste (RESET). Stellen Sie sicher, dass die Uhr an die USB-Stromversorgung (5V) angeschlossen ist. Es sind zwei Druckvorgänge im Abstand von einigen Sekunden erforderlich. Die Uhr ist nun zurückgesetzt. Nach dem Zurücksetzen müssen Sie die Uhr gemäß den Anweisungen zur INSTALLATION erneut anschließen.

Hersteller: WALTRIX AB

WALTRIX behält sich Änderungen und Absicherungen gegen unvorhergesehene Ereignisse vor.

Bei Problemen wenden Sie sich bitte per E-Mail an info@waltrix.se an unsere Serviceabteilung.

[www.waltrix.se](http://www.waltrix.se/)

WALTRIX AB, Wadströms väg 8, SE-153 30 Järna, Schweden 2024-04-17 © WALTRIX AB

### NO ENERGIPRISKLOKKE **JULIA**

Bruksanvisning i original Viktig! Les bruksanvisningen nøye før bruk! Lagre den for fremtidige behov.

### NO SIKKERHETSINSTRUKSJONER

- Sørg for å sette inn batteriet med riktig polaritet
- Bruk kun batterier og USB-ladere av anbefalt type
- Beskytt batteriet og USB-laderen mot kortslutning
- Vi anbefaler å bytte batteri hvert år, selv om klokken fortsatt går
- Ta ut batteriet hvis produktet ikke skal brukes over en lengre periode.
- Batterilekkasje og korrosjon kan skade produktet
- Koble fra USB-laderen hvis produktet ikke skal brukes over en lengre periode
- Ikke la et utløpt batteri være i produktet. Brukte batterier skal avhendes i henhold til gjeldende forskrifter. Batterier må ikke brennes.
- Ikke forsøk å lade ikke-oppladbare batterier
- Oppladbare batterier må kun lades under oppsyn av voksne
- Veggklokken er ikke et leketøy

## NO TEKNISKE DATA

Batteri 1x1,5V AA (ikke inkludert) USB-A 5V/2A, vegglader (ikke inkludert). Normalt forbruk 1,5W 48 ytre lysdioder (2-4 per time avhengig av klokkemodell) 12-24 indre lysdioder for tariffvisning WIFI-rekkevidden avhenger av ruterens egenskaper IP-klasse 44, kun beregnet for innendørs bruk Temperaturområde -40°C til maks +40°C

### NO INSTALLASJON

- 1. Sett inn 1 x AA-batteri med riktig polaritet i henhold til merkingen i batterirommet
- 2. Vri på innstillingsknappen på baksiden av klokken for å stille inn riktig tid
- 3. Koble USB-kabelen til USB-A, 5V/2A. Nå lyser klokken i fargesekvensen rød, hvit og grønn, som deretter går over til grønt lys som snurrer med klokken, noe som indikerer at klokken er klar til å installeres.
- 4. Åpne wifi-innstillinger via telefon, datamaskin eller nettbrett og velg nettverk som inneholder ordet "Waltrix\_xxxx"
- 5. Nå kommer det opp en side hvor du kan velge språk
- 6. Deretter vises en side kalt Configuration Portal hvor det er to forskjellige installasjonsalternativer: Basic Installation og Extended Installation. Via Grunninstallasjon kan du velge strømområde, displayvalg gjennomsnitt eller eget prisnivå. Den utvidede installasjonen har også funksjoner som timer, strømtariff og MQTT. Litt lenger nede er det også mulighet for å oppdatere programvaren dersom ny programvare er tilgjengelig.
- 7. Etter at du har gjort valget enkel eller omfattende installasjon og gjort dine valg og trykker lagre, kommer du til en ny side hvor du velger ditt Wi-Fi hjemmenettverk, passord og deretter e-postadresse og trykker lagre. Du vil motta en e-post til din epost som inneholder en lenke til klokken for å lette tilgangen til den ved senere behov.

Pass på å skrive inn riktig passord, ellers vil ikke klokken koble seg til. For mer informasjon om skjermegenskaper, se avsnittet "INNSTILLINGER".

8. Nå lukkes siden og klokken pares med hjemmenettverket ditt. Når klokken er helt blå, viser den at sammenkoblingen gikk bra og klokken laster nå ned data. Dette kan ta opptil ett minutt og deretter lyser klokken i farger basert på gjeldende energipris og innstillingene dine.

Hvis en del av klokken, f.eks. 01-13pm, vises i lilla, viser det at energiprisen ennå ikke er klar. Nye energipriser vil komme etter kl. 13.00 CET.

# NO VEGGMONTERING

Ulike materialer krever ulike typer beslag. Husk at skruene eller pluggene du velger må være designet for materialet de skal festes til.

Legg på klokken. Medfølgende kabel er ca. ca 1,8-2m lang og kan klemmes eller legges i kabelkanal.

### NO INNSTILLINGER

1. Klokken starter med en standard konfigurasjon kalt "gjennomsnitt". Se lenger ned for mer info.

2. Når klokken er installert og du ønsker å endre innstillinger, er det to muligheter:

1) hvis du kjenner klokkens lokale IP-adresse (http://192.168.x.xxx) kan du legge inn denne i en nettleser.

2) det andre alternativet er å trykke på tilbakestillingsknappen (for mer info se avsnittet FABRIKKINNSTILLING) på baksiden av klokken, noe som betyr at du starter på nytt med installasjonen i henhold til avsnittet "VEDLIKEHOLDSINSTALLASJON" fra punkt 4.

### **Innstillinger**

Elektrisk område: SE1, SE2, SE3, SE4, FI, DK1, DK2, Oslo etc

Valuta: EUR, SEK, NOK, DKK

Gjennomsnitt: Timene som har en energipris under eller lik gjennomsnittet vises i grønt, mens de som ligger over gjennomsnittet opp til dagens høyeste pris er delt inn i to like felt i gult og rødt. Her et eksempel hvor gjennomsnittet = 52 øre.

Utvidet gjennomsnitt: Dagsgjennomsnittet sammenlignes med forrige dagers gjennomsnitt. Du kan velge mellom 1-7 sammenligningsdager.

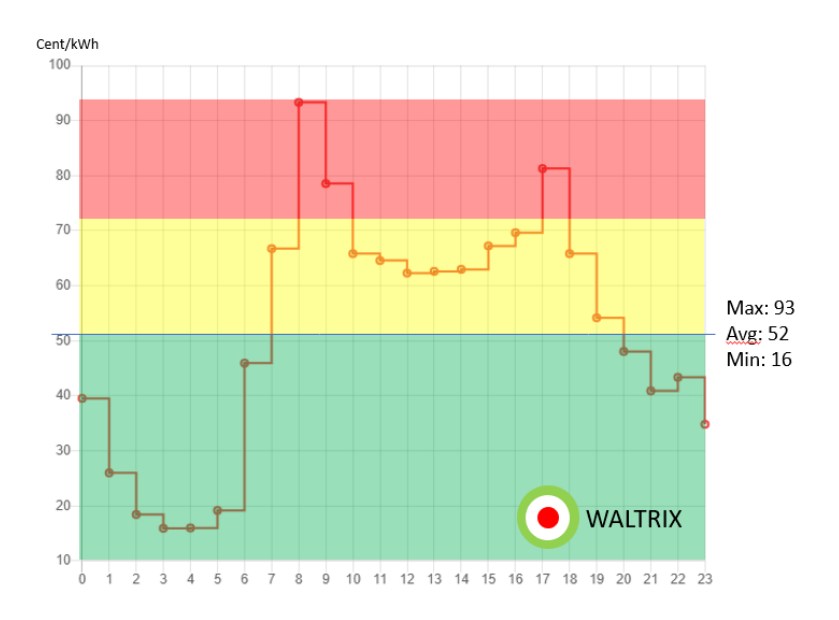

**Eget valg**: det er mulig å sette to grenseverdier for lav og middels pris (öre/kWh). Dette valget betyr at tidene som har en energipris under eller lik din første terskel vises i grønt og de som er over din første terskel, men under din andre, vises i gult. Prisene som er over den andre grensen din vises i rødt. Avhengig av hvilket energiområde du har valgt, kan valutaen endres til den valutaen som gjelder for området. Her er et eksempel hvor vi valgte henholdsvis 50 og 70 öre/kWh.

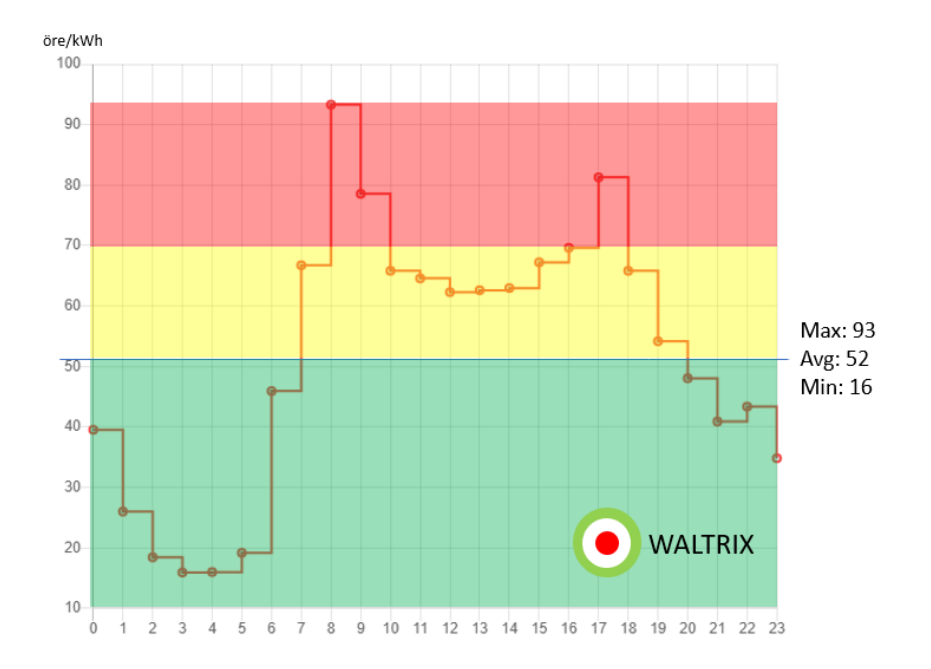

Antall grønne timer: Med denne funksjonen kan du velge mellom 1-24 timer per dag som har lavest pris. Disse vises som grønne og gjenværende timers farger er satt i henhold til gjennomsnittsfunksjonen.

Alltid lavt under null: priser som er under null vises som lavpris (normalt grønn farge).

Blinkende gjeldende time: LED-lampene for gjeldende time blinker

Fargealternativer: Fargene på de tre prisnivåene kan endres til de fargene du ønsker.

Lysstyrke: Her kan du velge lysstyrken på lysdiodene.

Start forhåndsvisning: viser fargealternativer og lysstyrke i sanntid.

#### **Avanserte innstillinger**

Tariff: Her kan du velge om klokken skal vise når det er høy tariff, noe som visualiseres ved å bruke en innvendig LED-ring, hvor en LED lyser mellom skivenumrene. Normal farge som brukes til å vise tariff er blå. Du har muligheten til å angi selv når en høy tariff gjelder. Du kan også endre fargen på tariffvisningen om ønskelig.

Antall grønne timer: Med denne funksjonen kan du velge mellom 1-24 timer per dag som har lavest pris. Disse vises som grønne og gjenværende timers farger er satt i henhold til gjennomsnittsfunksjonen.

Timer: Her velger du om klokke-LEDene skal være av i en viss tid.

#### **API-innstillinger**

#### MQTT:

Hver time oppdateres emnet energywatch/sone med to opplysninger i et JSON-format. Sone, som er et tall for hva gjeldende farge er (1 for grønn, 2 for gul og 3 for rød), og deretter strømpris, som er gjeldende pris. Du kan også tvinge frem en oppdatering ved å sende en melding om topic energywatch/Update eller topic energywatch/Full.

#### URL INNLEGG:

Hver time får du informasjon om sone og pris i url-kallet gjennom url-parametere. Det ser slik ut: example.com?zone=3&price=117

### **Generell informasjon**

Energiprisene som klokken bruker er spotpriser uten avgifter og avgifter.

Lyssløyfen viser status for gjeldende time og 23 timer fremover. Mellom kl 12-13 CET publiseres strømprisen for neste dag, noe som betyr at fargedisplayet kan være slått av eller i en annen farge, f.eks. lilla, i løpet av 24-12 en klokke.

Oppdatering av programvare (fastvare) kan gjøres når ny programvare er tilgjengelig, som krysses av under nettappens konfigurasjonsportal menyvalgoppdatering.

### NO PLEIEINSTRUKSJONER

Ta vare på miljøet! Produktet må ikke kastes sammen med husholdningsavfallet! Dette produktet inneholder elektriske og elektroniske komponenter som må resirkuleres. La produktet stå til gjenvinning på anvist sted, for eksempel kommunens gjenvinningsstasjon.

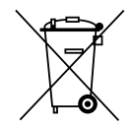

Stell og rengjøring

- Tørk av med en klut fuktet med et mildt rengjøringsmiddel
- Tørk av med en ren klut

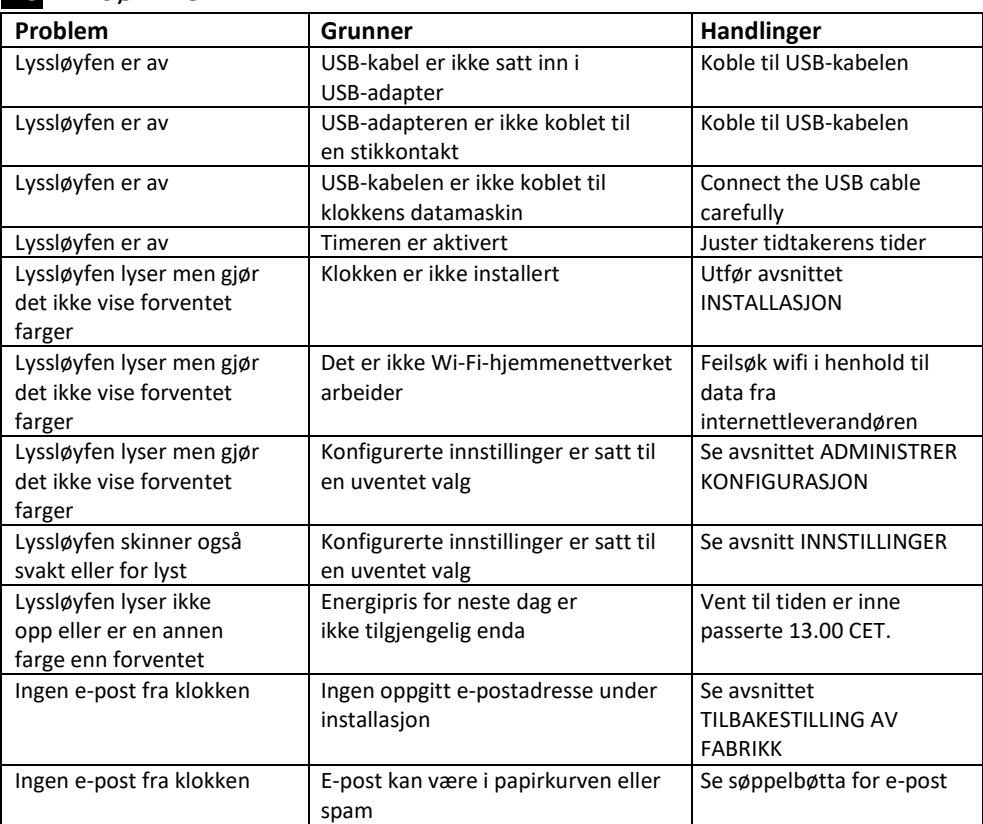

### NO FEILSØKING

### NO FABRIKKINNSTILLING

På baksiden av klokken er det en tilbakestillingsknapp (RESET). Sørg for at klokken er koblet til USB-strøm (5V). To trykk er nødvendig, med noen sekunders mellomrom. Klokken er nå tilbakestilt. Etter tilbakestilling må du koble til klokken igjen i henhold til instruksjonene for INSTALLASJON.

Produsent: WALTRIX AB

WALTRIX forbeholder seg retten til å gjøre endringer og beskyttelse mot uforutsette hendelser.

Ved eventuelle problemer, kontakt vår serviceavdeling via e-post til info@waltrix.se.

www.waltrix.se WALTRIX AB, Wadströms väg 8, SE-153 30 Järna, Sverige 2024-04-17 © WALTRIX AB

### DK ENERGIPRIS UR **JULIA**

Brugsanvisning i original Vigtig! Læs brugervejledningen omhyggeligt før brug! Gem det til fremtidige behov.

### DK SIKKERHEDSINSTRUKTIONER

- Sørg for at indsætte batteriet med den korrekte polaritet
- Brug kun batterier og USB-opladere af den anbefalede type
- Beskyt batteriet og USB-opladeren mod kortslutning
- Vi anbefaler at udskifte batteriet hvert år, selvom uret stadig kører
- Fjern batteriet, hvis produktet ikke skal bruges i længere tid. Batterilækage og korrosion kan beskadige produktet
- Frakobl USB-opladeren, hvis produktet ikke skal bruges i længere tid
- Efterlad ikke et udløbet batteri i produktet. Brugte batterier skal bortskaffes i overensstemmelse med gældende regler. Batterier må ikke brændes.
- Forsøg ikke at oplade ikke-genopladelige batterier
- Genopladelige batterier må kun oplades under opsyn af voksne
- Væguret er ikke et legetøj

## **DK TEKNISKE DATA**

Batteri 1x1,5V AA (medfølger ikke) USB-A 5V/2A, vægoplader (medfølger ikke). Normalt forbrug 1,5W 48 eksterne lysdioder (2-4 i timen afhængigt af urmodellen) 12-24 interne lysdioder til tarifvisning WIFI rækkevidde afhænger af din routers egenskaber IP klasse 44, kun beregnet til indendørs brug Temperaturområde -40°C til max +40°C

## **DK INSTALLATION**

1. Indsæt 1 x AA-batteri med den korrekte polaritet i henhold til markeringen i batterirummet

2. Drej indstillingsknappen på bagsiden af uret for at indstille den korrekte tid

3. Tilslut USB-kablet til USB-A, 5V/2A. Nu lyser uret i farvesekvensen rød, hvid og grøn, som så går over til grønt lys, der drejer med uret, hvilket indikerer, at uret er klar til at blive installeret.

4. Åbn wifi-indstillinger via telefon, computer eller tablet og vælg netværk, der indeholder ordet "Waltrix\_xxxx"

5. Nu kommer der en side frem, hvor du kan vælge sprog

6. Derefter vises en side kaldet Konfigurationsportal, hvor der er to forskellige installationsmuligheder: Enkel installation og detaljeret installation. Via simpel installation kan du vælge el-areal, displayvalgsklip eller din egen pris. Den detaljerede installation har også funktioner som timer, el-tarif og MQTT.

Lidt længere nede er der også mulighed for at opdatere softwaren, hvis ny software er tilgængelig.

7. Efter du har foretaget valget simpel eller omfattende installation og foretaget dine valg og trykker gem, kommer du til en ny side, hvor du vælger dit Wi-Fi-

hjemmenetværk, adgangskode og derefter e-mailadresse og trykker gem. Du vil modtage en e-mail til din e-mail indeholdende et link til uret for at lette adgangen til det, hvis nødvendigt senere.

Sørg for at indtaste den korrekte adgangskode, ellers vil uret ikke oprette forbindelse. For mere information om visningsegenskaber, se afsnittet "INDSTILLINGER".

8. Nu lukker siden ned, og uret parres med dit hjemmenetværk. Når uret er helt blåt, viser det, at parringen gik godt, og uret henter nu data. Dette kan tage op til et minut, og så lyser uret op i farver baseret på den aktuelle energipris og dine indstillinger.

Hvis en del af uret, f.eks. 01-13, er vist med lilla, viser det, at energiprisen ikke kendes pt. Nye energipriser kommer bagefter 13 CET.

# DK VÆGMONTAGE

Forskellige materialer kræver forskellige typer beslag. Husk, at de skruer eller propper, du vælger, skal være designet til det materiale, de skal fastgøres i. Hæng uret. Det medfølgende kabel er ca 1,8-2m langt og kan fastspændes eller placeres i en kabelkanal.

### DK INDSTILLINGER

1. Uret starter med en standardkonfiguration kaldet "Average". Se længere nede for mere info.

2. Når uret er installeret, og du vil ændre indstillinger, er der to muligheder:

1) hvis du kender urets lokale IP-adresse (http://192.168.x.xxx) kan du indtaste denne i en browser.

2) den anden mulighed er at trykke på nulstillingsknappen (for mere info se afsnittet FABRIKSNULSTIL) på bagsiden af uret, hvilket betyder at du starter forfra med installationen i henhold til afsnittet "VEDLIGEHOLDELSE INSTALLATION" fra punkt 4.

### **Indstillinger**

Elektrisk område: SE1, SE2, SE3, SE4, FI, DK1, DK2, Oslo mm.

Valuta: EUR, SEK, NOK, DKK

Gennemsnit: De tider, der har en energipris under eller lig med gennemsnittet, vises med grønt, mens de, der ligger over gennemsnittet op til dagens højeste pris, er opdelt i to lige store felter i gult og rødt. Her nedenfor et eksempel, hvor snittet = 52 øre.

Udvidet gennemsnit: Dagsgennemsnittet sammenlignes med tidligere dages gennemsnit. Du kan vælge mellem 1-7 sammenligningsdage.

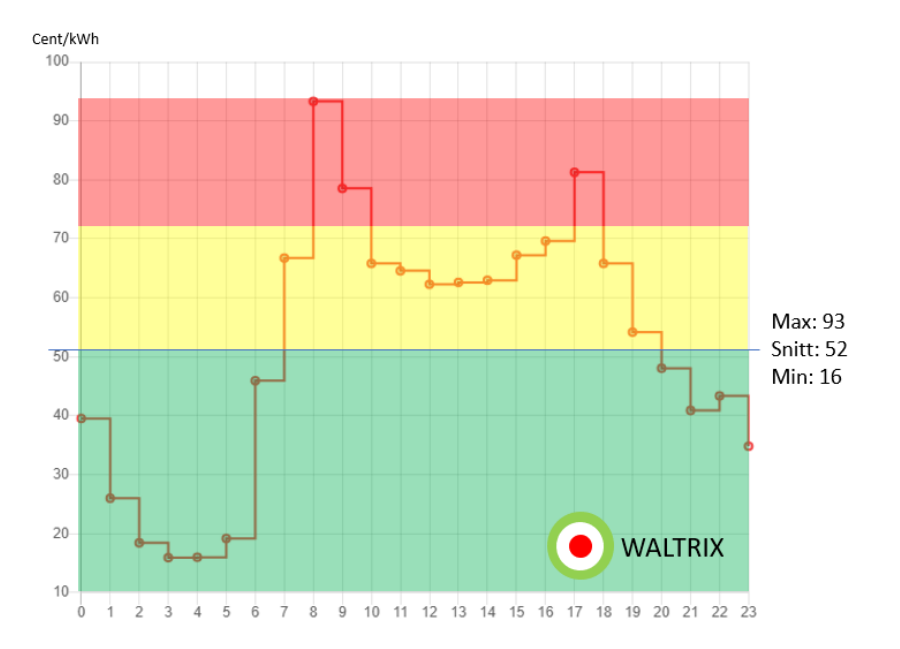

Eget valg: det er muligt at indstille to grænseværdier for lav- og mellempris (öre/kWh). Dette valg betyder, at de tider, der har en energipris under eller lig med din første tærskel, vises med grønt, og de, der er over din første tærskel, men under din anden, vises med gult. De priser, der er over din anden grænse, vises med rødt. Afhængigt af hvilket elområde du har valgt, kan valutaen ændres til den valuta, der gælder for området.

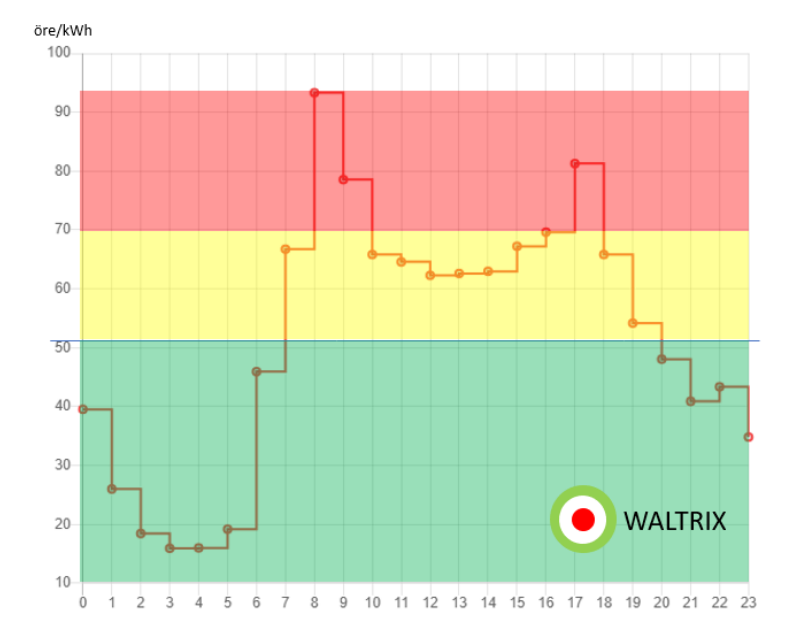

Her er et eksempel, hvor vi valgte henholdsvis 50 og 70 øre/kWh.

Antal grønne timer: Med denne funktion kan du vælge mellem 1-24 timer i døgnet, som har den laveste pris. Disse vises som grønne og resterende timers farver indstilles i henhold til gennemsnitsfunktionen.

Altid lavt under nul: priser, der er under nul, vises som lavpris (normalt grøn farve).

Blink aktuel time: LED'erne for den aktuelle time blinker

Farvemuligheder: Farverne i de tre prisniveauer kan ændres til de farver, du ønsker.

Lysstyrke: Her kan du vælge lysstyrken på lysdioderne.

Start forhåndsvisning: viser farveindstillinger og lysstyrke i realtid.

#### **Avancerede indstillinger**

### Tarif

Her kan du vælge, om uret skal vise, når der er høj takst, hvilket visualiseres ved at bruge en intern LED-ring, hvor en LED lyser mellem urene på urskiven. Normal farve, der bruges til at vise takst, er blå. Du har mulighed for selv at indstille, hvornår en høj takst er gældende. Du kan også ændre farven på tarifvisningen, hvis det ønskes.

Antal grønne timer: Med denne funktion kan du vælge mellem 1-24 timer i døgnet, som har den laveste pris. Disse vises som grønne og resterende timers farver indstilles i henhold til gennemsnitsfunktionen.

Timer: Her vælger du, om urets lysdioder skal være slukket i et bestemt tidsrum.

#### **API-indstillinger**

#### MQTT:

Hver time opdateres emnet energywatch/zonen med to stykker information i et JSONformat. Zone, som er et tal for, hvad den aktuelle farve er (1 for grøn, 2 for gul og 3 for rød), og derefter elpris, som er den aktuelle pris. Du kan også gennemtvinge en opdatering ved at sende en besked om emnet energywatch/opdatering

#### URL POST:

Hver time får du information om Zone og Pris i url-kaldet gennem url-parametre. Det ser ud som: example.com?zone=3&price=117

Foretag dine valg, og tryk derefter på Gem, og uret vil blive opdateret.

#### **Generel information**

De energipriser, som uret bruger, er spotpriser uden gebyrer og afgifter.

Lyssløjfen viser status for den aktuelle time og 11 til 23 timer frem. Mellem 12-13 CET offentliggøres energiprisen for næste dag, hvilket betyder, at farvedisplayet kan være slukket eller i en anden farve, f.eks. lilla, mellem 24-12.

Opdatering af software (firmware) kan ske, når ny software er tilgængelig, hvilket afkrydses under webappens menuvalg **Opdater software**. Mens uret opdateres, skal der tilsluttes strøm.

## DK PLEJEVEJLEDNING

Pas på miljøet! Produktet må ikke smides ud sammen med husholdningsaffaldet! Dette produkt indeholder elektriske og elektroniske komponenter, der skal genbruges. Efterlad produktet til genbrug på et anvist sted, for eksempel kommunens genbrugsstation.

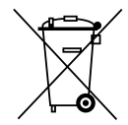

Pleje og rengøring

- Tør af med en klud fugtet med et mildt rengøringsmiddel
- Tør af med en ren klud

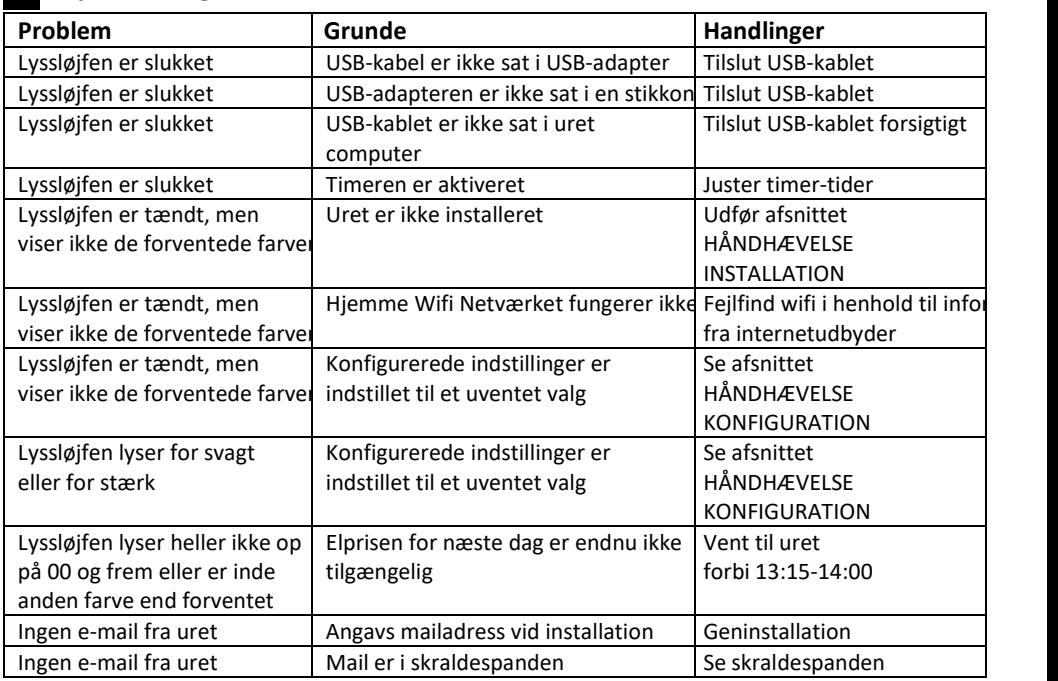

Se også farveguiden, der er tilgængelig her[: https://waltrix.se/pages/support](https://waltrix.se/pages/support)

### DK FFILFINDING

### DK FABRIKSNULSTIL

På bagsiden af uret er der en nulstillingsknap (RESET). Sørg for, at uret er tilsluttet USBstrøm (5V). To tryk er nødvendige med få sekunders mellemrum. Uret er nu nulstillet. Efter nulstilling skal du tilslutte uret igen i henhold til instruktionerne for INSTALLATION.

Producent: WALTRIX AB

WALTRIX forbeholder sig retten til at foretage ændringer og beskyttelse mod uforudsete hændelser.

I tilfælde af problemer, kontakt vores serviceafdeling via e-mail til info@waltrix.se.

www.waltrix.se WALTRIX AB, Wadströms väg 8, SE-153 30 Järna, Sverige 2024-04-17 © WALTRIX AB

### FI ENERGIAN HINTAKELLO **JULIA**

Käyttöohjeet alkuperäisessä Tärkeä! Lue käyttöohje huolellisesti ennen käyttöä! Säästä se tulevia tarpeita varten.

### **F**I KATSO TURVALLISUUSOHJEET

- Varmista, että asetat pariston oikein päin
- Käytä vain suositeltuja akkuja ja USB-latureita
- Suojaa akkua ja USB-laturia oikosululta
- Suosittelemme pariston vaihtamista vuosittain, vaikka kello olisi edelleen käynnissä
- Poista akku, jos tuotetta ei aiota käyttää pitkään aikaan. Paristojen vuotaminen ja korroosio voivat vahingoittaa tuotetta
- Irrota USB-laturi, jos tuotetta ei aiota käyttää pitkään aikaan
- Älä jätä vanhentunutta akkua tuotteeseen. Käytetyt akut on hävitettävä voimassa olevien määräysten mukaisesti. Paristoja ei saa polttaa.
- Älä yritä ladata ei-ladattavia paristoja
- Ladattavia akkuja saa ladata vain aikuisen valvonnassa
- Seinäkello ei ole lelu

# **F** TEKNISET TIEDOT

Akku 1x1,5V AA (ei sisälly) USB-A 5V/2A, seinälaturi (ei mukana). Normaali kulutus 1,5W 48 ulkoista LEDiä (2-4 tunnissa kellomallista riippuen) 12-24 sisäistä LEDiä tariffien näyttöön WIFI-etäisyys riippuu reitittimesi ominaisuuksista IP-luokka 44, tarkoitettu vain sisäkäyttöön Lämpötila-alue -40°C - max +40°C

# **FI** ASENNUS

1. Aseta 1 x AA-paristo oikein napaisesti paristolokerossa olevan merkinnän mukaisesti.

2. Aseta oikea aika kääntämällä kellon takana olevaa säätönuppia

3. Liitä USB-kaapeli USB-A, 5V/2A-liitäntään. Nyt kello syttyy punaisena, valkoisena ja vihreänä värinä, joka muuttuu sitten myötäpäivään pyöriväksi vihreäksi valoksi, mikä osoittaa, että kello on valmis asennettavaksi.

4. Avaa wifi-asetukset puhelimella, tietokoneella tai tabletilla ja valitse verkko, joka sisältää sanan "Waltrix\_xxxx".

5. Nyt näkyviin tulee sivu, jolla voit valita kielen

6. Seuraavaksi näkyviin tulee sivu nimeltä Configuration Portal, jossa on kaksi eri asennusvaihtoehtoa: Yksinkertainen asennus ja Yksityiskohtainen asennus.

Yksinkertaisella asennuksella voit valita sähköalueen, näytön valintaleikkauksen tai oman hinnan. Yksityiskohtaisessa asennuksessa on myös toimintoja, kuten ajastin, sähkötariffi ja MQTT.

Hieman alempana on myös mahdollisuus päivittää ohjelmisto, jos uutta ohjelmistoa on saatavilla.

7. Kun olet tehnyt valinnan yksinkertaisen tai laajan asennuksen ja tehnyt valintasi ja paina Tallenna, tulet uudelle sivulle, jossa valitset Wi-Fi-kotiverkkosi, salasanasi ja sähköpostiosoitteesi ja painat Tallenna. Saat sähköpostiisi sähköpostin, joka sisältää linkin kelloon, jonka avulla voit tarvittaessa käyttää sitä myöhemmin.

Varmista, että annat oikean salasanan tai kello ei muodosta yhteyttä.

Lisätietoja näytön ominaisuuksista on "ASETUKSET"-osiossa

8. Nyt sivu sulkeutuu ja kello muodostaa pariliitoksen kotiverkkoosi. Kun kello on täysin sininen, se osoittaa, että pariliitos sujui hyvin ja kello lataa nyt tietoja. Tämä voi kestää jopa minuutin, minkä jälkeen kello syttyy värein nykyisen energiahinnan ja asetustesi mukaan.

Jos osa kelloa, esim. 01-13, näkyy violetilla, se osoittaa, että energian hinta ei ole tällä hetkellä tiedossa. Uudet energiahinnat tulevat perässä 13 CET.

# FI SEINÄASENNUS

Eri materiaalit vaativat erilaisia varusteita. Muista, että valitsemiesi ruuvien tai tulppien on oltava suunniteltuja materiaalia varten, johon ne kiinnitetään. Ripusta kello.

Mukana oleva kaapeli on noin 1,8-2m pitkä ja se voidaan kiinnittää tai sijoittaa kaapelikanavaan.

# **F** ASETUKSET

1. Kello alkaa vakiokokoonpanolla nimeltä "Average". Katso alempana saadaksesi lisätietoja.

2. Kun kello on asennettu ja haluat muuttaa asetuksia, on kaksi mahdollisuutta:

1) Jos tiedät kellon paikallisen IP-osoitteen (http://192.168.x.xxx), voit kirjoittaa sen selaimeen.

2) toinen vaihtoehto on painaa kellon takaosassa olevaa nollauspainiketta (katso lisätietoja kohdasta TEHDASASETUS), mikä tarkoittaa, että aloitat asennuksen alusta kohdasta 4 "HUOLTO-ASENNUS" -kohdan mukaisesti.

#### **Asetukset**

Sähköalue: SE1, SE2, SE3, SE4, FI, DK1, DK2, Oslo jne.

Valuutta: EUR, SEK, NOK, DKK

Keskiarvo: Ajat, joiden energian hinta on keskimääräistä pienempi tai yhtä suuri, näytetään vihreällä, kun taas ne, jotka ovat keskiarvon yläpuolella päivän korkeimpaan hintaan, on jaettu kahteen yhtä suureen keltaiseen ja punaiseen kenttään. Alla esimerkki, jossa leikkaus = 52 öre.

100  $\alpha$ 80 70 60 Max: 93 Snitt: 52  $-50$ Min: 16 40 30 20 **WALTRIX**  $10$  $\dot{0}$ j.  $\overline{2}$ 9 10 11 12 13 14 15 16 17 18 19 20 21 22 23  $\epsilon$ 7 8

Laajennettu keskiarvo: Päivittäistä keskiarvoa verrataan edellisten päivien keskiarvoon. Voit valita 1-7 vertailupäivää.<br>Cent/kwh

Oma valinta: on mahdollista asettaa kaksi raja-arvoa alhaiselle ja keskihinnalle (öre/kWh). Tämä valinta tarkoittaa, että ajat, joiden energiahinta on alle tai yhtä suuri kuin ensimmäinen kynnys, näkyvät vihreänä ja ne, jotka ovat ensimmäisen kynnysarvosi yläpuolella mutta toisen alapuolella, näkyvät keltaisina. Toisen rajasi ylittävät hinnat näkyvät punaisina. Valitun sähköalueen mukaan valuutta voidaan vaihtaa alueella voimassa olevaksi valuutaksi.

Tässä on esimerkki, jossa valitsimme 50 ja 70 öre/kWh. öre/kWh

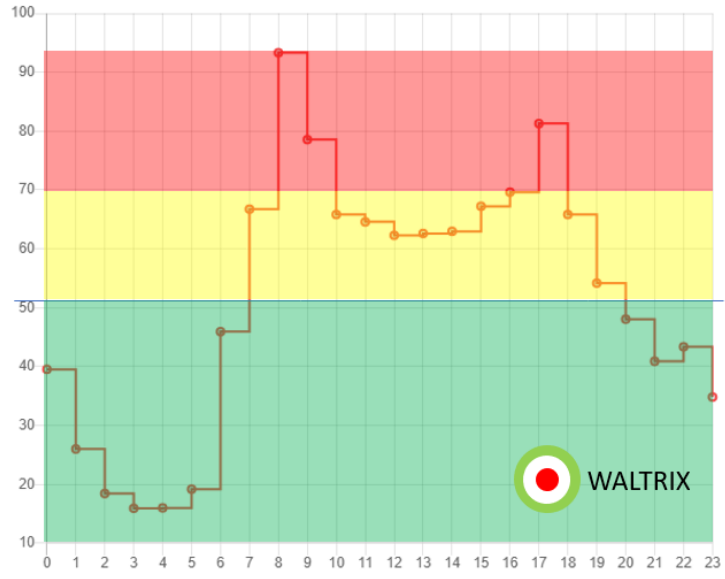

Vihreiden tuntien määrä: Tällä toiminnolla voit valita 1-24 tunnin välillä, mikä on edullisin hinta. Nämä näkyvät vihreinä ja jäljellä olevien tuntien värit on asetettu keskimääräisen toiminnon mukaan.

Aina alhainen alle nolla: nollan alapuolella olevat hinnat näytetään alhaisina hinnoina (yleensä vihreä väri).

Vilkkuu nykyinen tunti: Nykyisen tunnin merkkivalot vilkkuvat

Värivaihtoehdot: Kolmen hintatason värit voidaan vaihtaa haluamiisi väreihin.

Kirkkaus: Tässä voit valita LEDien kirkkauden.

Aloita esikatselu: näyttää värivaihtoehdot ja kirkkauden reaaliajassa.

#### **Lisäasetukset**

### Tariffi

Täällä voit valita, näyttääkö kellon korkea hinta, mikä näkyy sisäisellä LED-renkaalla, jossa LED syttyy kellotaulun kellojen väliin. Normaali tariffin näyttämiseen käytetty väri on sininen. Voit valita itse, milloin korkea tariffi on voimassa. Voit myös halutessasi vaihtaa tariffinäytön väriä.

Vihreiden tuntien määrä: Tällä toiminnolla voit valita 1-24 tunnin välillä, mikä on edullisin hinta. Nämä näkyvät vihreinä ja jäljellä olevien tuntien värit on asetettu keskimääräisen toiminnon mukaan.

Ajastin: Tässä voit valita, pitäisikö kellon merkkivalojen olla pois päältä tietyn ajan.

#### **API-asetukset**

#### MOTT:

Joka tunti aiheen energywatch/zone päivitetään kahdella tiedolla JSON-muodossa. Zone, joka on nykyisen värin numero (1 vihreälle, 2 keltaiselle ja 3 punaiselle), ja sitten sähkön hinta, joka on nykyinen hinta. Voit myös pakottaa päivityksen lähettämällä viestin aiheesta energywatch/päivitys

#### URL POST:

Joka tunti saat tietoa vyöhykkeestä ja hinnasta url-kutsussa url-parametrien kautta. Se näyttää tältä: example.com?zone=3&price=117

Tee valinnat ja paina sitten Tallenna, niin kello päivittyy.

#### **Yleistä tietoa**

Kellon käyttämät energiahinnat ovat spot-hintoja ilman maksuja ja veroja.

Valosilmukka näyttää nykyisen tunnin tilan ja 11–23 tuntia eteenpäin. Välillä Klo 12-13 CET julkaistaan seuraavan päivän energian hinta, mikä tarkoittaa, että värinäyttö voi olla pois päältä tai erivärinen, esim. violetti, välissä 24-12.

Ohjelmistopäivitys (firmware) voidaan tehdä, kun uusi ohjelmisto on saatavilla, mikä tarkistetaan verkkosovelluksen valikosta Päivitä ohjelmisto. Kun kelloa päivitetään, virta on kytkettävä.

# **F**I HOITO-OHJEET

Huolehdi ympäristöstä! Tuotetta ei saa heittää talousjätteiden mukana! Tämä tuote sisältää sähköisiä ja elektronisia osia, jotka on kierrätettävä. Jätä tuote kierrätettäväksi sille varattuun paikkaan, esimerkiksi kunnan kierrätyspisteeseen.

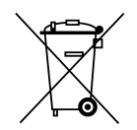

Hoito ja puhdistus

- Pyyhi puhtaaksi mietoon pesuaineeseen kostutetulla liinalla
- Pyyhi kuivaksi puhtaalla liinalla

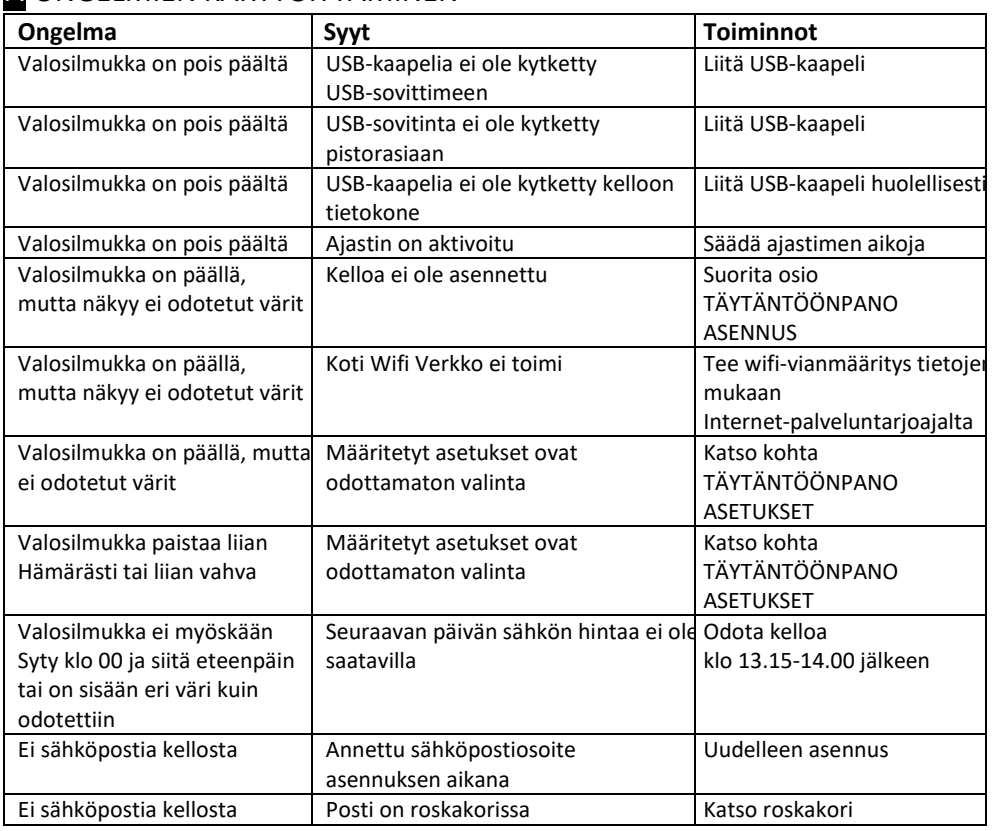

### **FI** ONGELMIEN KARTTOITTAMINEN

Katso myös väriopas, joka on saatavilla täältä[: https://waltrix.se/pages/support](https://waltrix.se/pages/support)

### **F** TEHDASASETUSTEN PALAUTUS

Kellon takaosassa on nollauspainike (RESET). Varmista, että kello on kytketty USBvirtalähteeseen (5V). Tarvitaan kaksi painallusta muutaman sekunnin välein. Kello on nyt nollattu. Nollauksen jälkeen sinun on kytkettävä kello uudelleen ASENNUSohjeiden mukaisesti.

Valmistaja: WALTRIX AB

WALTRIX pidättää oikeuden tehdä muutoksia ja suojautua odottamattomilta tapahtumilta.

Ongelmatilanteissa ota yhteyttä palveluosastoomme sähköpostitse osoitteeseen info@waltrix.se.

www.waltrix.se WALTRIX AB, Wadströms väg 8, SE-153 30 Järna, Ruotsi 2024-04-17 © WALTRIX AB